## PowerSchool Parent Portal: Resetting Your Username or Password

If you cannot remember the username and/or password for the PowerSchool Parent Account, follow the steps below.

Navigate to [https://pske.ohconnect.org/public/.](https://pske.ohconnect.org/public/) \*Please note that this **must be done** on a computer or Chromebook; these actions cannot be completed on a mobile phone.

Recover PowerSchool Parent Account Username

1. Click the "Forgot Username or Password" link at the bottom of the Sign In Page

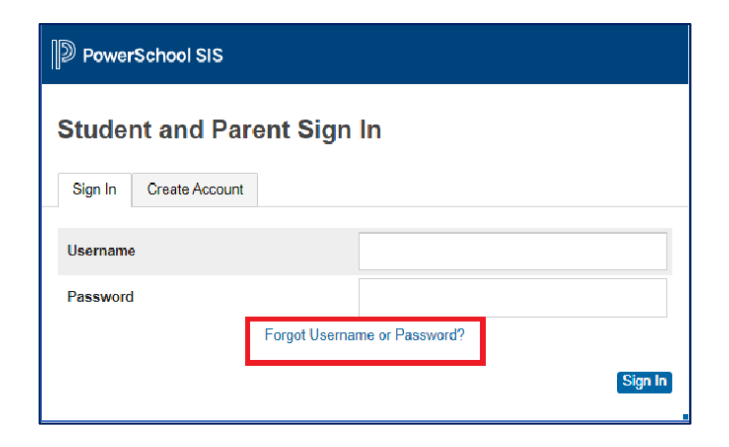

2. Click the "Forgot Username?" tab and enter the email address associated with your

PowerSchool Parent account in the email box.

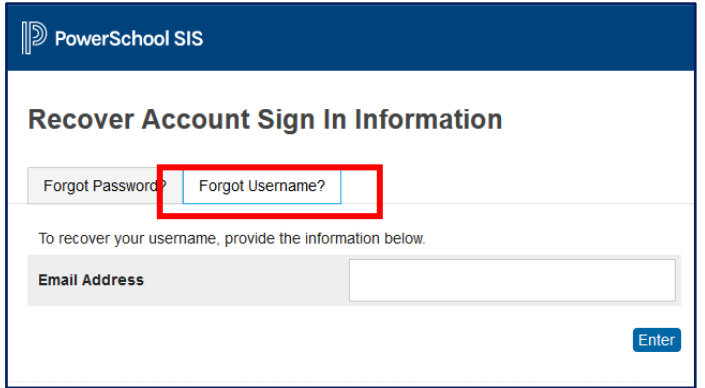

An email will be sent to that address with your PowerSchool Parent Account Username.

## Recover PowerSchool Parent Account Password

1. Click the "Forgot Username or Password" link at the bottom of the Sign in Page.

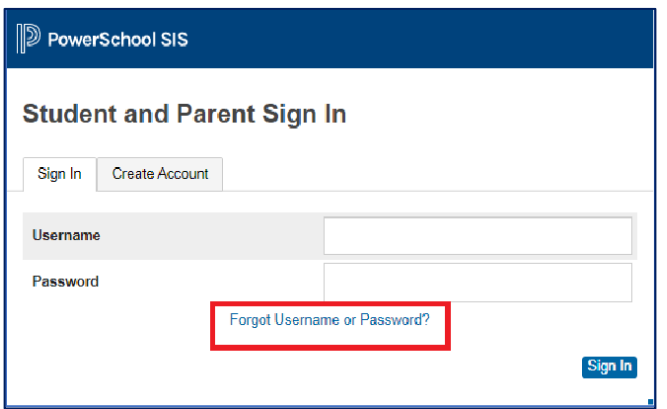

2. Click the "Forgot Password?" tab and enter the email address associated with your

PowerSchool Parent account in the corresponding boxes.

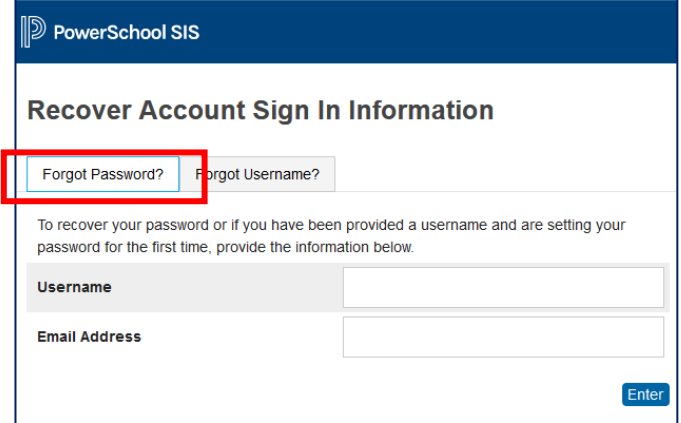

An email will be sent to that address with a link to reset your password.